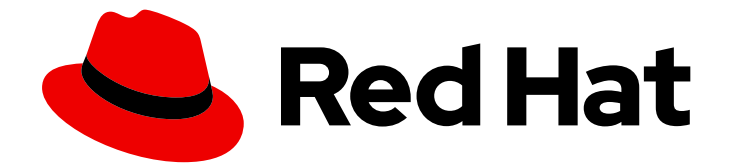

# Red Hat AMQ 2021.Q3

# 使用 AMQ JMS Pool 库

用于 AMQ 客户端 2.10

Last Updated: 2023-02-20

# 用于 AMQ 客户端 2.10

Enter your first name here. Enter your surname here. Enter your organisation's name here. Enter your organisational division here. Enter your email address here.

# 法律通告

Copyright © 2021 | You need to change the HOLDER entity in the en-US/Using\_the\_AMQ\_JMS\_Pool\_Library.ent file |.

The text of and illustrations in this document are licensed by Red Hat under a Creative Commons Attribution–Share Alike 3.0 Unported license ("CC-BY-SA"). An explanation of CC-BY-SA is available at

http://creativecommons.org/licenses/by-sa/3.0/

. In accordance with CC-BY-SA, if you distribute this document or an adaptation of it, you must provide the URL for the original version.

Red Hat, as the licensor of this document, waives the right to enforce, and agrees not to assert, Section 4d of CC-BY-SA to the fullest extent permitted by applicable law.

Red Hat, Red Hat Enterprise Linux, the Shadowman logo, the Red Hat logo, JBoss, OpenShift, Fedora, the Infinity logo, and RHCE are trademarks of Red Hat, Inc., registered in the United States and other countries.

Linux ® is the registered trademark of Linus Torvalds in the United States and other countries.

Java ® is a registered trademark of Oracle and/or its affiliates.

XFS ® is a trademark of Silicon Graphics International Corp. or its subsidiaries in the United States and/or other countries.

MySQL<sup>®</sup> is a registered trademark of MySQL AB in the United States, the European Union and other countries.

Node.js ® is an official trademark of Joyent. Red Hat is not formally related to or endorsed by the official Joyent Node.js open source or commercial project.

The OpenStack ® Word Mark and OpenStack logo are either registered trademarks/service marks or trademarks/service marks of the OpenStack Foundation, in the United States and other countries and are used with the OpenStack Foundation's permission. We are not affiliated with, endorsed or sponsored by the OpenStack Foundation, or the OpenStack community.

All other trademarks are the property of their respective owners.

# 摘要

本指南描述了如何安装和配置库,运行实践示例,并将您的客户端与其他 AMQ 组件一起使用。

# 目录

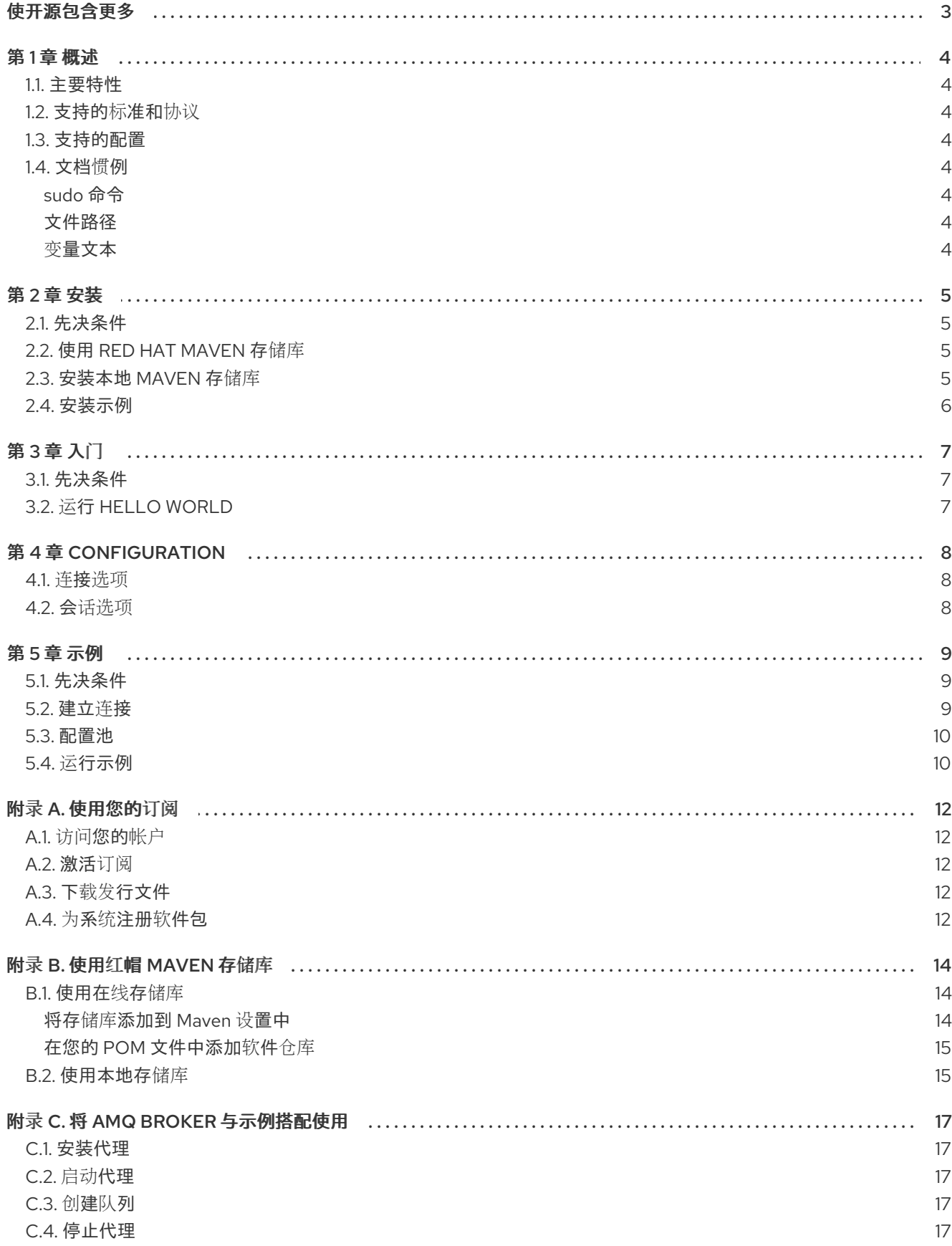

# 使开源包含更多

<span id="page-6-0"></span>红帽承诺替换我们的代码、文档和网页属性中存在问题的语言。我们从这四个术语开始: master、 slave、blacklist 和 whitelist。这[些更改将在即将](https://www.redhat.com/en/blog/making-open-source-more-inclusive-eradicating-problematic-language)发行的几个发行本中逐渐实施。详情请查看 CTO Chris Wright 信息。

# 第1章 概述

<span id="page-7-0"></span>AMQ JMS Pool 是一个库,提供 JMS 连接、会话和消息制作者缓存。它允许重复利用 JMS API 定义的标 准生命周期之外的连接资源。

AMQ JMS 池作为标准的 JMS **ConnectionFactory** 实例运行,它打包了您所选 JMS 提供程序的 **ConnectionFactory**,并根据 JMS 池的配置管理该提供程序的 **Connection** 对象的生命周期。它可以配 置为在调用者间共享到池 **createConnection()** 方法的一个或多个连接。

AMQ JMS Pool 是 AMQ 客户端的一部分,这是一套支持多种语言和平台的消息传递库。有关客户端的概 述,请参阅 AMQ 客户[端概述](https://access.redhat.com/documentation/en-us/red_hat_amq/2021.q3/html-single/amq_clients_overview/)。有关此发行版本的详情,请参考 AMQ [Clients](https://access.redhat.com/documentation/en-us/red_hat_amq/2021.q3/html-single/amq_clients_2.10_release_notes/) 2.10 发行注记。

AMQ JMS 池基于池 [JMS](https://github.com/messaginghub/pooled-jms) 消息传递库。

## <span id="page-7-1"></span>1.1. 主要特性

- JMS 1.1 和 2.0 兼容
- 自动重新连接
- 可配置连接和会话池大小

## <span id="page-7-2"></span>1.2. 支持的标准和协议

AMQ JMS Pool 支持 Java [消息服](https://jcp.org/en/jsr/detail?id=343)务 API 版本 2.0。

### <span id="page-7-3"></span>1.3. 支持的配置

如需当前与 AMQ JMS Pool [支持的配置相关的信息,](https://access.redhat.com/articles/2791941)请参阅红帽客户门户网站中的 Red Hat AMQ 7 支持 的配置。

### <span id="page-7-4"></span>1.4. 文档惯例

#### <span id="page-7-5"></span>sudo 命令

在本文档中,**sudo** 用于任何需要 root 权限的命令。使用 **sudo** 时要小心,因为任何更改都可能会影响整 个系统。有关 **sudo** 的详情请参考 使用 [sudo](https://access.redhat.com/documentation/en-us/red_hat_enterprise_linux/7/html/system_administrators_guide/chap-gaining_privileges#sect-Gaining_Privileges-The_sudo_Command) 命令。

#### <span id="page-7-6"></span>文件路径

在这个文档中,所有文件路径都对 Linux、UNIX 和类似操作系统有效(例如 **/home/andrea**)。在 Microsoft Windows 中,您必须使用等效的 Windows 路径(例如 **C:\Users\andrea**)。

#### <span id="page-7-7"></span>变量文本

本文档包含代码块,它们需要使用特定于环境的值替换。变量文本括在箭头大括号内,样式为圆形单空 间。例如,在以下命令中,将 *<project-dir>* 替换为您的环境的值:

\$ cd *<project-dir>*

# 第 2 章 安装

<span id="page-8-0"></span>本章指导您完成在您的环境中安装 AMQ JMS 池的步骤。

## <span id="page-8-1"></span>2.1. 先决条件

- 您必须有 [订阅](#page-15-5) 才能访问 AMQ 发行文件和存储库。
- 要使用 AMQ JMS 池构建程序, 您必须安装 [Apache](http://maven.apache.org/) Maven。
- 要使用 AMQ JMS 池, 您必须安装 Java。

# <span id="page-8-2"></span>2.2. 使用 RED HAT MAVEN 存储库

配置您的 Maven 环境, 以从红帽 Maven 存储库下载客户端库。

#### 流程

1. 将红帽存储库添加到您的 Maven 设置或 POM [文件。如需示例配置文件,](#page-17-1)请参阅 第 B.1 节 "使用 在线存储库"。

<repository> <id>red-hat-ga</id> <url>https://maven.repository.redhat.com/ga</url> </repository>

2. 将库依赖关系添加到您的 POM 文件。

<dependency> <groupId>org.messaginghub</groupId> <artifactId>pooled-jms</artifactId> <version>2.0.0.redhat-00001</version> </dependency>

该客户端现在在 Maven 项目中可用。

# <span id="page-8-3"></span>2.3. 安装本地 MAVEN 存储库

作为在线存储库的替代选择,可以将 AMQ JMS 池作为基于文件的 Maven 存储库安装到您的本地文件系 统中。

#### 流程

- 1. [使用您的](#page-15-5)订阅 下载 AMQ 客户端 2.10.0 JMS Pool Maven 存储库.zip 文件。
- 2. 将文件内容提取到您选择的目录中。 在 Linux 或 UNIX 中,使用 **unzip** 命令提取文件内容。

\$ unzip amq-clients-2.10.0-jms-pool-maven-repository.zip

在 Windows 上, 右键单击 .zip 文件并选择"提取所有"。

3. 配置 Maven, 以使用提取的安装目录中 maven-repository 目录中的存储库。如需更多信息, 请 参阅 第 B.2 节 "[使用本地存](#page-18-1)储库"。

# <span id="page-9-0"></span>2.4. 安装示例

## 流程

1. 使用 **git clone** 命令将源存储库克隆到名为 **pooled-jms** 的本地目录中:

\$ git clone https://github.com/messaginghub/pooled-jms.git pooled-jms

2. 进入 **pooled-jms** 目录,并使用 **git checkout** 命令切换到 **2.0.0** 分支:

\$ cd pooled-jms \$ git checkout 2.0.0

在本文档中生成的本地目录被称为 *<source-dir>*。

# 第 3 章 入门

<span id="page-10-0"></span>本章将引导您完成设置环境并运行简单消息传递程序的步骤。

<span id="page-10-1"></span>3.1. 先决条件

- 若要构建示例, 必须将 Mayen 配置为 [使用](#page-8-2)红帽存储库 或 [本地存](#page-8-3)储库。
- 您必须 [安装示例](#page-9-0)。
- 您必须有一个在 **localhost** 中侦听连接的消息代理。它必须启用匿名访问。如需更多信息,请参 阅 [启动](#page-20-2)代理。
- 您必须有一个名为 **queue** 的队列。如需更多信息,请参阅 [创](#page-20-3)建队列。

# <span id="page-10-2"></span>3.2. 运行 HELLO WORLD

Hello World 示例为字符串 "Hello World" 的每个字符调用 **createConnection()**,一次传送一个。因为 AMQ JMS 池正在使用中,因此每个调用重复利用相同的底层 JMS **Connection** 对象。

#### 流程

1. 通过在 *<source-dir>***/pooled-jms-examples** 目录中运行以下命令来使用 Maven 构建示例。

\$ mvn clean package dependency:copy-dependencies -DincludeScope=runtime -DskipTests

添加 **dependency:copy-dependencies** 会导致依赖项复制到 **target/dependency** 目录中。

2. 使用 **java** 命令来运行示例。 在 Linux 或 UNIX 中:

\$ java -cp "target/classes:target/dependency/\*" org.messaginghub.jms.example.HelloWorld

在 Windows 中:

> java -cp "target\classes;target\dependency\\*" org.messaginghub.jms.example.HelloWorld

在 Linux 上运行它会产生以下输出:

\$ java -cp "target/classes/:target/dependency/\*" org.messaginghub.jms.example.HelloWorld 2018-05-17 11:04:23,393 [main ] - INFO JmsPoolConnectionFactory - Provided ConnectionFactory is JMS 2.0+ capable. 2018-05-17 11:04:23,715 [localhost:5672]] - INFO SaslMechanismFinder - Best match for SASL auth was: SASL-ANONYMOUS

2018-05-17 11:04:23,739 [localhost:5672]] - INFO JmsConnection - Connection ID:104dfd29-d18d-4bf5-aab9-a53660f58633:1 connected to remote Broker: amqp://localhost:5672 Hello World

这个示例的源代码位于 *<source-dir>***/pooled-jms-examples/src/main/java** 目录中。JNDI 和日志记录配 置位于 *<source-dir>***/pooled-jms-examples/src/main/resources** 目录中。

# 第 4 章 CONFIGURATION

<span id="page-11-0"></span>AMQ JMS Pool **ConnectionFactory** 实施公开了多个配置选项,它们控制池的行为及其管理的 JMS 资 源。

配置选项作为 **JmsPoolConnectionFactory** 对象中的 **set** 方法公开。例如: *maxConnections* 选项使用 **setMaxConnections(int)** 方法设置。

## <span id="page-11-1"></span>4.1. 连接选项

这些选项影响 JMS 池在池中创建和管理连接的方式。

池的 **ConnectionFactory** 为每个用于创建连接的用户和密码组合创建一个连接池,并为没有用户名或密 码的用户创建单独的池。如果需要更加精细的连接划分到池中,您必须明确创建不同的池实例。

#### maxConnections

单个池的最大连接数。默认值为 1。

#### connectionIdleTimeout

当前没有贷款的连接前的时间(毫秒为单位)可以被从池中驱除。默认值为 30 秒。0 代表禁用超时。

#### connectionCheckInterval

定期检查已过期连接的时间(毫秒为单位)。默认值为 0,表示禁用检查。

#### useProviderJMSContext

如果启用,使用底层 JMS 供应商的 **JMSContext** 类。它默认是禁用的。 在正常操作中,池使用自己的通用 **JMSContext** 实现来包装来自池中的连接,而不使用提供程序实 施。般实施可能会限制供应商实施。但是,启用后,来自 **JMSContext** API 的连接不会由池管理。

# <span id="page-11-2"></span>4.2. 会话选项

这些选项会影响从池式连接创建的会话的行为。

#### maxSessionsPerConnection

每个连接的最大会话数。默认值为 500。负值会删除任何限制。 如果超过限制,**createSession()** 会根据配置来阻断或抛出异常。

#### blockIfSessionPoolIsFull

如果启用, 则阻止 createSession(), 直到会话在池中可用。它会被默认启用。 如果没有可用的会话,则调用 **createSession()** 会抛出 **IllegalStateException**。

#### blockIfSessionPoolIsFullTimeout

被阻断调用 **createSession()** 前的时间以毫秒为单位抛出 **IllegalStateException**。默认值为 -1,即永 远调用块。

#### useAnonymousProducers

如果启用,为所有对 **createProducer()** 的调用使用单个匿名 JMS **MessageProducer**。它会被默认启 用。

在个别情况下,这种行为不可取。如果禁用,对 **createProducer()** 的每个调用都会产生新的 **MessageProducer** 实例。

# 第 5 章 示例

<span id="page-12-0"></span>本章介绍如何通过示例程序使用 AMQ JMS 池。

有关更多示例,请参阅 池 JMS [示例](https://github.com/messaginghub/pooled-jms/tree/2.0.0/pooled-jms-examples)。

## <span id="page-12-1"></span>5.1. 先决条件

- **若要构建示例, 必须将 Maven 配置为 [使用](#page-8-2)红帽存储库 或 [本地存](#page-8-3)储库。**
- 要运行这些示例,您的系统必须具有一个 正在运[行的代理并配置了代理。](#page-20-5)

## <span id="page-12-2"></span>5.2. 建立连接

本例创建一个新连接池,将它绑定到连接工厂,并使用 池创建新连接。

## 示例:建立连接 - **Connect.java**

```
package net.example;
import javax.jms.Connection;
import javax.jms.ConnectionFactory;
import org.apache.qpid.jms.JmsConnectionFactory;
import org.messaginghub.pooled.jms.JmsPoolConnectionFactory;
public class Connect {
  public static void main(String[] args) throws Exception {
    if (args.length != 1) {
       System.err.println("Usage: Connect <connection-uri>");
       System.exit(1);
    }
     String connUri = args[0];
     ConnectionFactory factory = new JmsConnectionFactory(connUri);
     JmsPoolConnectionFactory pool = new JmsPoolConnectionFactory();
    try {
       pool.setConnectionFactory(factory);
       Connection conn = pool.createConnection();
       conn.start();
       try {
          System.out.println("CONNECT: Connected to '" + connUri + "'");
       } finally {
         conn.close();
       }
     } finally {
       pool.stop();
    }
  }
}
```
# <span id="page-13-0"></span>5.3. 配置池

本例演示了设置连接和会话配置选项。

#### 示例:配置池 - **ConnectWithConfiguration.java**

package net.example;

```
import javax.jms.Connection;
import javax.jms.ConnectionFactory;
import org.apache.qpid.jms.JmsConnectionFactory;
import org.messaginghub.pooled.jms.JmsPoolConnectionFactory;
public class ConnectWithConfiguration {
  public static void main(String[] args) throws Exception {
    if (args.length != 1) {
       System.err.println("Usage: ConnectWithConfiguration <connection-uri>");
       System.exit(1);
    }
     String connUri = args[0];
     ConnectionFactory factory = new JmsConnectionFactory(connUri);
     JmsPoolConnectionFactory pool = new JmsPoolConnectionFactory();
    try {
       pool.setConnectionFactory(factory);
       // Set the max connections per user to a higher value
       pool.setMaxConnections(5);
       // Create a MessageProducer for each createProducer() call
       pool.setUseAnonymousProducers(false);
       Connection conn = pool.createConnection();
       conn.start();
       try {
         System.out.println("CONNECT: Connected to '" + connUri + "'");
       } finally {
         conn.close();
       }
    } finally {
       pool.stop();
    }
  }
}
```
# <span id="page-13-1"></span>5.4. 运行示例

要编译和运行示例程序,请使用以下步骤:

## 流程

- 1. 创建新项目目录。这在以下步骤中被称为 **<project-dir>**。
- 2. 将 Java 列表示例复制到以下位置:

<project-dir>/src/main/java/net/example/Connect.java <project-dir>/src/main/java/net/example/ConnectWithConfiguration.java

3. 使用文本编辑器创建新 **<project-dir>/pom.xml** 文件。在其中添加以下 XML:

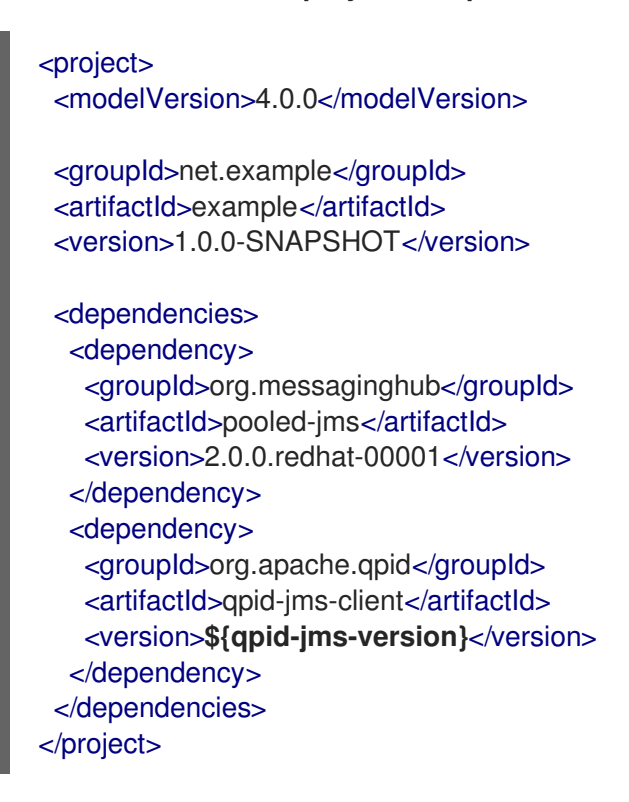

将 **\${qpid-jms-version}** 替换为您首选的 Qpid JMS 版本。

4. 更改到项目目录,并使用 **mvn** 命令编译该程序。

mvn clean package dependency:copy-dependencies -DincludeScope=runtime -DskipTests

添加 **dependency:copy-dependencies** 会导致依赖项复制到 **target/dependency** 目录中。

5. 使用 **java** 命令来运行该程序。 在 Linux 或 UNIX 中:

java -cp "target/classes:target/dependency/\*" net.example.Connect amqp://localhost

在 Windows 中:

java -cp "target\classes;target\dependency\\*" net.example.Connect amqp://localhost

这些示例命令运行 **Connect** 示例。要运行另一个示例,将 **Connect** 替换为您所需示例的类名称。

在 Linux 上运行 **Connect** 示例会导致以下输出:

\$ java -cp "target/classes:target/dependency/\*" net.example.Connect amqp://localhost CONNECT: Connected to 'amqp://localhost'

# 附录 A. 使用您的订阅

<span id="page-15-5"></span><span id="page-15-0"></span>AMQ 通过软件订阅提供。要管理您的订阅,请访问红帽客户门户中的帐户。

# <span id="page-15-1"></span>A.1. 访问您的帐户

#### 流程

- 1. 转至 [access.redhat.com](https://access.redhat.com)。
- 2. 如果您还没有帐户,请创建一个帐户。
- 3. 登录到您的帐户。

# <span id="page-15-2"></span>A.2. 激活订阅

#### 流程

- 1. 转至 [access.redhat.com](https://access.redhat.com)。
- 2. 导航到 My Subscriptions。
- 3. 导航到 激活订阅 并输入您的 16 位激活号。

# <span id="page-15-3"></span>A.3. 下载发行文件

要访问 .zip、.tar.gz 和其他发布文件,请使用客户门户查找要下载的相关文件。如果您使用 RPM 软件包 或 Red Hat Maven 存储库, 则不需要这一步。

#### 流程

- 1. 打开浏览器并登录红帽客户门户网站 产品下载页面, 网址为 [access.redhat.com/downloads](https://access.redhat.com/downloads)。
- 2. 查找 INTEGRATION 类别中 的红帽 AMQ条目。
- 3. 选择所需的 AMQ 产品。此时会打开 Software Downloads 页面。
- 4. 单击组件的 Download 链接。

## <span id="page-15-4"></span>A.4. 为系统注册软件包

要在 Red Hat Enterprise Linux 上安装此产品的 RPM 软件包, 必须注册您的系统。如果您使用下载的发行 文件, 则不需要这一步。

#### 流程

- 1. 转至 [access.redhat.com](https://access.redhat.com)。
- 2. 进入 Registration Assistant。
- 3. 选择您的操作系统版本,再继续到下一页。
- 4. 使用您的系统终端中列出的命令完成注册。

有关注册您的系统的更多信息,请参阅以下资源之一:

- Red Hat [Enterprise](https://access.redhat.com/documentation/en-us/red_hat_enterprise_linux/7/html-single/system_administrators_guide/index#chap-Subscription_and_Support-Registering_a_System_and_Managing_Subscriptions) Linux 7 注册系统并管理订阅
- Red Hat [Enterprise](https://access.redhat.com/documentation/en-us/red_hat_enterprise_linux/8/html-single/configuring_basic_system_settings/index#registering-the-system-and-managing-subscriptions_getting-started-with-system-administration) Linux 8 注册系统并管理订阅

# 附录 B. 使用红帽 MAVEN 存储库

<span id="page-17-0"></span>本节论述了如何在您的软件中使用红帽提供的 Maven 存储库。

# <span id="page-17-1"></span>B.1. 使用在线存储库

红帽维护一个中央 Maven 存储库,用于基于 Maven 的项目。如需更多信息,请参阅 存[储库欢](https://access.redhat.com/maven-repository)迎页面。

可以通过两种方式将 Maven 配置为使用 Red Hat 存储库:

- 将存储库[添加到您的](#page-17-2) Maven 设置中
- 将软件仓库[添加到您的](#page-18-0) POM 文件

#### <span id="page-17-2"></span>将存储库添加到 Maven 设置中

这种配置方法适用于您的用户拥有的所有 Maven 项目,只要您的 POM 文件不覆盖存储库配置并启用包 含的配置集。

#### 流程

1. 找到 Maven **settings.xml** 文件。它通常位于用户主目录的 **.m2** 目录中。如果文件不存在,请使 用文本编辑器创建该文件。 在 Linux 或 UNIX 中:

/home/*<username>*/.m2/settings.xml

在 Windows 中:

C:\Users\<username>\.m2\settings.xml

2. 在 **settings.xml** 文件的 **profiles** 元素中添加包含红帽存储库的新配置集,如下例所示:

#### 示例:包含 Red Hat 软件仓库的 Maven **settings.xml** 文件

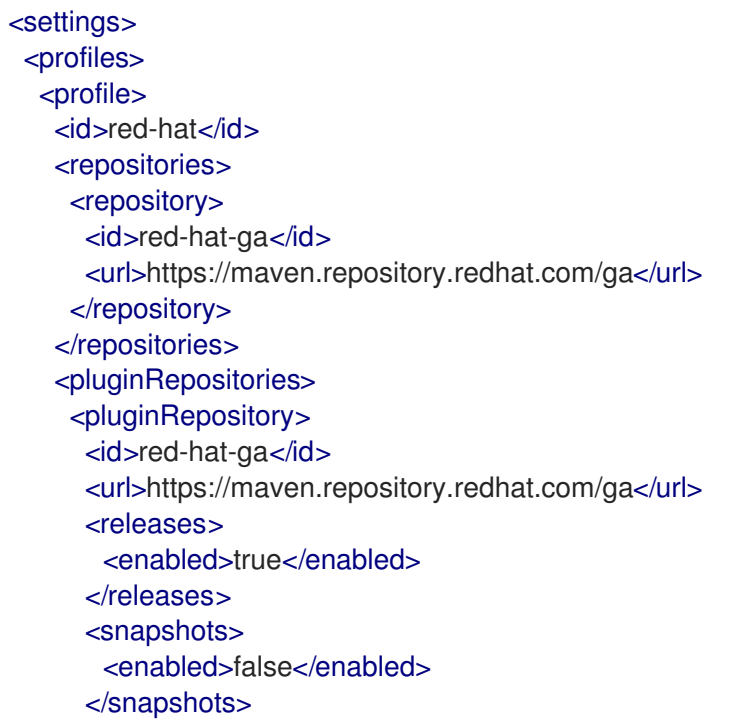

</pluginRepository> </pluginRepositories> </profile> </profiles> <activeProfiles> <activeProfile>red-hat</activeProfile> </activeProfiles> </settings>

有关 Maven 配置的更多信息,请参阅 Maven 设[置参考。](http://maven.apache.org/settings.html)

#### <span id="page-18-0"></span>在您的 POM 文件中添加软件仓库

要在项目中直接配置存储库,请在 POM 文件的 **repositories** 元素中添加一个新的条目,如下例所示:

#### 示例:包含 Red Hat 软件仓库的 Maven **pom.xml** 文件

```
<project>
 <modelVersion>4.0.0</modelVersion>
 <groupId>com.example</groupId>
 <artifactId>example-app</artifactId>
 <version>1.0.0</version>
 <repositories>
  <repository>
   <id>red-hat-ga</id>
   <url>https://maven.repository.redhat.com/ga</url>
  </repository>
 </repositories>
</project>
```
有关 POM 文件配置的更多信息, 请参阅 [Maven](https://maven.apache.org/pom.html) POM 参考。

# <span id="page-18-1"></span>B.2. 使用本地存储库

红帽为其部分组件提供基于文件的 Maven 存储库。这些内容作为可下载存档提供,您可以提取到本地文 件系统。

要将 Maven 配置为使用本地提取的存储库,请在 Maven 设置或 POM 文件中应用以下 XML:

```
<repository>
 <id>red-hat-local</id>
 <url>${repository-url}</url>
</repository>
```
**\${repository-url}** 必须是包含提取仓库本地文件系统路径的文件 URL。

#### 表 B.1. 本地 Maven 存储库的 URL 示例

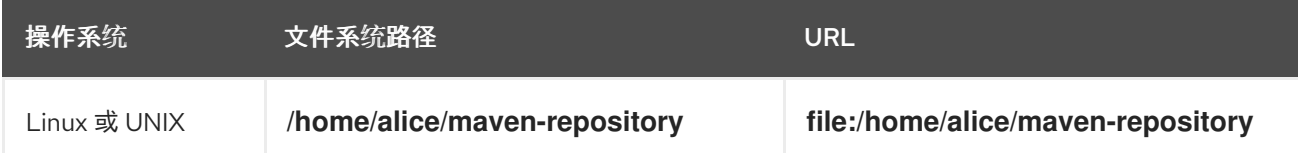

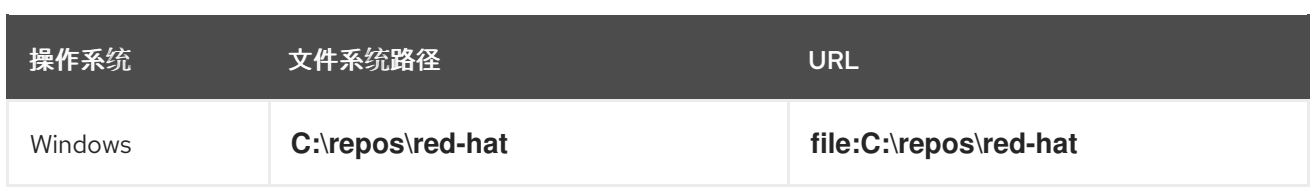

# 附录 C. 将 AMQ BROKER 与示例搭配使用

<span id="page-20-5"></span><span id="page-20-0"></span>AMQ JMS Pool 示例需要一个正在运行的消息代理,其中包含名为 **queue** 的队列。使用以下步骤安装和 启动代理并定义队列。

# <span id="page-20-1"></span>C.1. 安装代理

按照 *AMQ Broker* 入门 以 [安装代理](https://access.redhat.com/documentation/en-us/red_hat_amq/2020.q4/html-single/getting_started_with_amq_broker/#installing-broker-getting-started) 并创建代理 实例 中的内容进行操作。启用匿名访问。

以下步骤将代理实例的位置称为 *<broker-instance-dir>*。

<span id="page-20-2"></span>C.2. 启动代理

#### 流程

1. 使用 **artemis run** 命令启动代理。

\$ *<broker-instance-dir>*/bin/artemis run

2. 检查控制台输出中是否有启动过程中记录的严重错误。代理日志记录 **Server is now live** (当它 就绪时)。

\$ example-broker/bin/artemis run

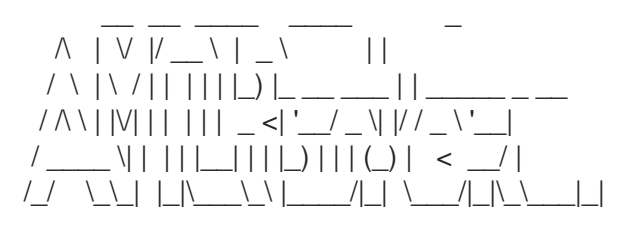

Red Hat AMQ <version>

2020-06-03 12:12:11,807 INFO [org.apache.activemq.artemis.integration.bootstrap] AMQ101000: Starting ActiveMQ Artemis Server

2020-06-03 12:12:12,336 INFO [org.apache.activemq.artemis.core.server] AMQ221007: Server is now live

...

...

## <span id="page-20-3"></span>C.3. 创建队列

在新终端中,使用 **artemis queue** 命令创建名为 **queue** 的队列。

\$ *<broker-instance-dir>*/bin/artemis queue create --name queue --address queue --auto-createaddress --anycast

系统将提示您回答一系列"是"或无问题。对所有设备回答 **N**。

队列创建后,代理就可与示例程序配合使用。

# <span id="page-20-4"></span>C.4. 停止代理

# 运行完示例后,使用 **artemis stop** 命令停止代理。

# \$ *<broker-instance-dir>*/bin/artemis stop

*2021-08-31 15:46:19 +1000* 修订

I